Práctica Académica: Parametrización de Analítica de Datos para Revisión y Ajuste en la Información de Medios Magnéticos

David Esteban Cediel Gómez

Universidad Tecnológica de Pereira

Facultad de Ingenierías

Programa de Ingeniería de Sistemas y Computación

Pereira

2021

Práctica Académica: Parametrización de Analítica de Datos para Revisión y Ajuste en la Información de Medios Magnéticos

David Esteban Cediel Gómez

Trabajo de grado presentado como requisito para optar al título de Ingeniero de Sistemas y Computación

Directora

Luz Estela Valencia Ayala

Universidad Tecnológica de Pereira

Facultad de Ingenierías

Programa de Ingeniería de Sistemas y Computación

Pereira

2021

# Contenido

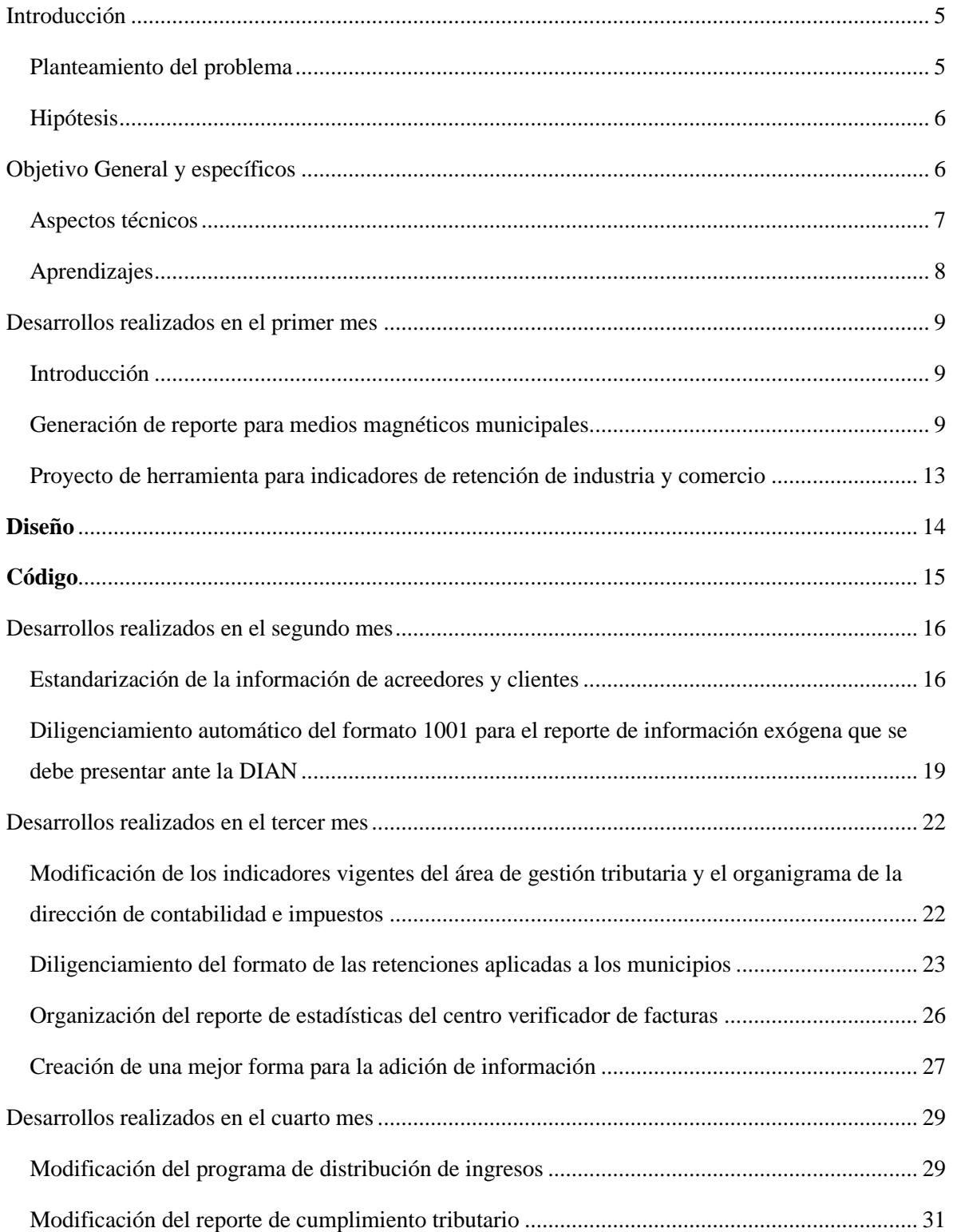

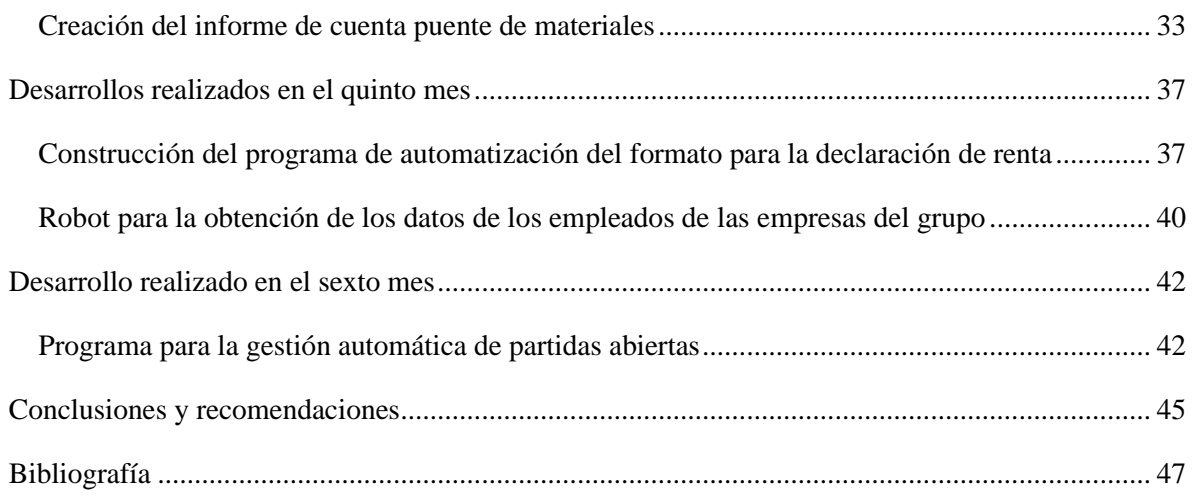

### <span id="page-4-0"></span>Introducción

La práctica fue desarrollada en la empresa **ISA INTERCOLOMBIA**, una empresa multi latina dedicada principalmente al transporte de energía. El área específica es el sector contable, el cual se encarga de monitorear y ordenar el estado financiero de la empresa. Dentro de las labores del área contable está realizar informes para evaluar el desempeño de la empresa, monitorear los costes, realizar las declaraciones de renta, realizar pagos a proveedores, emitir facturas a deudores, entre otros.

Dentro del área contable, existe un tema sumamente importante llamado medios magnéticos, estos son toda la información que debe ser presentada a la dirección de impuestos y aduanas nacionales DIAN, conocida como información exógena. Esta información debe ser cuidadosamente procesada, analizada y entregada, pues cualquier error dentro de la información es desencadenante de una sanción.

#### <span id="page-4-1"></span>Planteamiento del problema

El procesamiento, análisis y reporte de la información contable cumplen un papel muy importante en el área contable de cualquier empresa. En muchas ocasiones, existe un gran número de tareas que pueden ser automatizadas.

Al ser ISA INTERCOLOMBIA una empresa de gran tamaño, el volumen de información manejada es muy grande, por lo que el procesamiento de esta se vuelve dispendioso, lo cual genera que las personas del área deban gastar mucho tiempo en tareas repetitivas.

Con el volumen de información manejado se podrían generar reportes que generen información importante para la toma de decisiones de la empresa, tarea que requiere cierto conocimiento de analítica de datos.

### <span id="page-5-0"></span>Hipótesis

Al brindarle un acompañamiento al área de contabilidad de la empresa, acelerando las tareas de extracción, procesamiento y preparación de la información, se puede reducir el tiempo que dichas tares consumían, lo que generaría un aumento de productividad en el área. A su vez, al ser un proceso más estandarizado, se evitarían errores humanos, lo que generaría sanciones económicas. Por último, con el análisis de la información se pueden tomar decisiones estratégicas que traigan beneficios para la empresa.

### <span id="page-5-1"></span>Objetivo General y específicos

Desarrollar herramientas con el fin de proporcionar un valor agregado a la empresa, donde el principal desarrollo es la automatización y ajuste de medios magnéticos y toda información de gran volumen que el equipo deba manejar, disminuyendo así el tiempo en labores repetitivas, mejorando la productividad del área.

#### **Objetivos específicos**

- 1. Automatizar la transformación, limpieza, corrección y presentación de la información exógena.
- 2. Analizar la información consumida por el área con el fin de producir información de valor con la que se puedan tomar decisiones.
- 3. Dar apoyo al área de contabilidad en todo lo relacionado a temas informáticos y de automatización.

#### <span id="page-6-0"></span>Aspectos técnicos

Para el desarrollo de la práctica es necesario tener conocimiento de:

Análisis de datos: Para poder generar información de valor para la empresa es necesario conocer el proceso de analítica de datos, el cual se compone de extracción, limpieza, transformación, análisis exploratorio de datos, inferencia estadística, etc.

Formato XML: Toda la información exógena debe ser presentada en este formato, por lo que es necesario tener conocimientos en XML

Manejo de macros: Para automatizar proceso en Excel, es necesario tener conocimiento en macros, que son procedimientos que permiten la replicación de procesos, las macros están escritas en el lenguaje de programación Microsoft VBA, el cual es un lenguaje de macros orientado a objetos

Power Query: Esta herramienta simplifica la extracción y limpieza de los datos, para ello, utiliza un lenguaje funcional llamado M, el cual permite realizar operaciones a toda una columna de una tabla, lo que vuelve el proceso más sencillo.

Power Pivot: Esta herramienta permite generar nuevas medidas a partir de las tablas mediante el lenguaje DAX, es usada para la generación de reportes y extracción útil de información para la construcción de reportes.

SAP: Es necesario manejar la herramienta visual de SAP ya que la empresa tiene alojada toda su información en este ERP, por lo que se debe conocer su estructura y cómo generar consultas.

RPA: Robot Process Automation es usado en la empresa para automatizar tareas repetitivas en SAP y en otros entornos, si existe una tarea que implica realizar la misma tarea de carga/descarga de información en SAP, se puede utilizar esta herramienta para simular el proceso y ahorrar tiempo.

### <span id="page-7-0"></span>Aprendizajes

La práctica me permitió:

- Ahondar en un tema de alta demanda en el mercado laboral, el cual es el análisis de datos, donde podré poner en práctica todos los conocimientos teóricos aprendidos en la universidad.
- Enfrentarme a grandes volúmenes de datos reales, los cuales están estructurados y deben pasar por un riguroso proceso de limpieza.
- Descubrir un nuevo tema como es la creación de robots que simulan el comportamiento de un usuario (RPA) e implementar soluciones con esta tecnología.
- Entender los casos de uso en los que se pueden aplicar las tecnologías de procesamiento de datos.
- Trabajar en equipo con personas de otras áreas de conocimiento.

## <span id="page-8-0"></span>Desarrollos realizados en el primer mes

### <span id="page-8-1"></span>Introducción

En el primer mes de la práctica académica se construyeron dos programas principales, los cuales fueron:

- 1. Generación de reporte para medios magnéticos municipales
- 2. Creación de herramienta para administrar los indicadores SAP para indicar el tipo de retención de industria y comercio en cada municipio.

<span id="page-8-2"></span>Generación de reporte para medios magnéticos municipales

Todo el dinero generado por actividades económicas de la empresa que se realizan en una ciudad específica está ligado a una cuenta contable asociada a dicha ciudad. Con el fin de calcular la retención de esta cuenta, cada actividad se divide en dos: Base e importe de retención, con estos datos se puede calcular la retención que se debe realizar para cada cuenta.

El objetivo del programa construido es que el usuario únicamente seleccionando la sociedad, el departamento y el municipio pueda generar dos reportes de los movimientos de la cuenta de dicha ciudad:

- ❖ Reporte por fecha: Agrupa los movimientos de manera ascendente por fecha
- ❖ Reporte por tercero: Mediante agregación, genera todos los movimientos realizados por dicho tercero que afectan la cuenta de la ciudad seleccionada.

Para generar estos reportes, primero se debió limpiar y transformar los datos

Los datos están dispuestos de la siguiente manera:

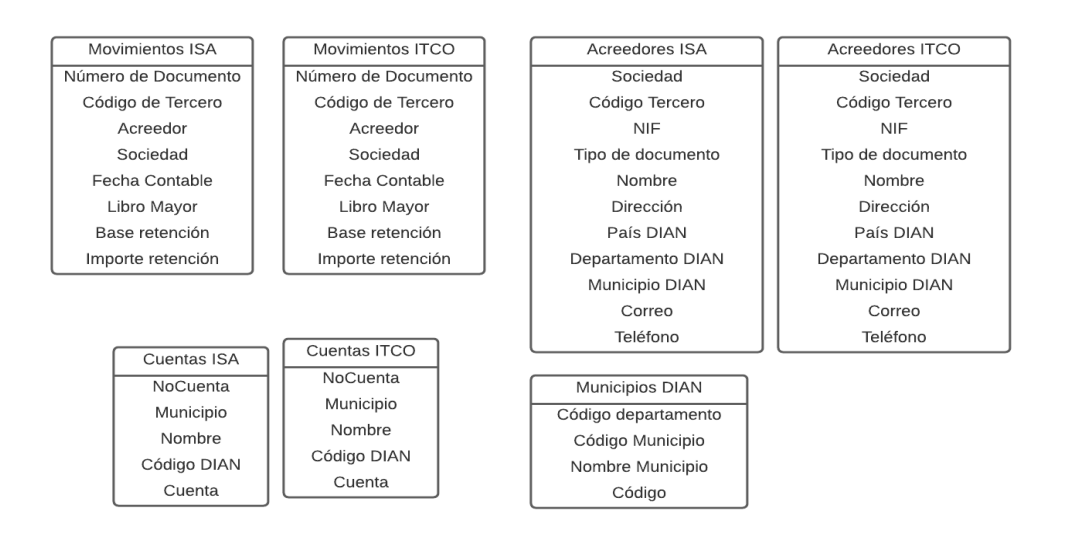

Estos datos fueron descargados de SAP y entregados por el encargado del proceso. Como se puede observar, los datos no están relacionados entre sí y existen tablas que pueden ser combinadas, por lo que se realizaron dichos cambios, la nueva representación de los datos quedó de la siguiente manera.

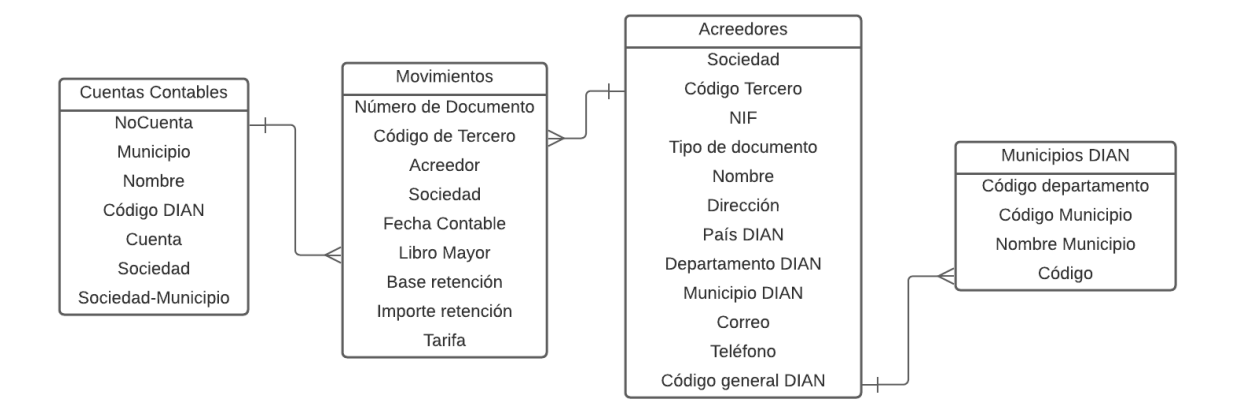

Las operaciones realizadas en este paso fueron:

1) Juntar las tablas 'Cuentas ISA' y 'Cuentas ITCO' en una sola tabla, agregando dos nuevas columnas.

- a) Sociedad
- b) Sociedad-Municipio: Es la concatenación de la columna Sociedad y la columna Municipio, esta columna será muy útil más adelante para buscar el número de la cuenta
- 2) Juntar las tablas 'Acreedores ISA' y 'Acreedores ITCO'
	- a) Se eliminaron las filas vacías
	- b) Se eliminaron todos los duplicados según la columna NIF
	- c) Se organizaron los tipos de datos de cada columna
	- d) Se arreglaron los códigos de departamento y municipio, ya que, según la DIAN, los códigos departamentales deben tener dos cifras, por ejemplo: Antioquia  $\rightarrow$  05, mientras que en los datos estos casos sólo tenían una cifra. Lo mismo ocurría con el código municipal, el cual debe tener tres cifras, si un código municipal era 001, en los datos de acreedores estaba como 1, por lo que se debió arreglar dicho formato
	- e) Se concatenaron las columnas de código departamento y código municipio para crear el código General DIAN, y así proveer a esta tabla de una llave foránea que se conectara con la tabla de Municipios DIAN
	- f) Al juntar anexar la tabla de Municipios DIAN, se agregó el nombre del municipio.
	- g) Se estandarizó el formato del tipo de documento, por ejemplo,  $C \rightarrow CC, N \rightarrow NIT$
- 3) Juntar la tabla movimientos ISA y movimientos ITCO
	- a) Se eliminaron posibles filas en blanco
	- b) Se agrego la columna tarifa, la cual es el Importe de Retención x 1000 dividido la base

Por último, se procedió a generar el reporte fecha, para el cual se siguieron los pasos a continuación:

- 1) Se combinó la información de los movimientos y los acreedores por medio del código de tercero, donde se extrajo información como: Actividad Económica, dirección, teléfono, etc.
- 2) Se reordenaron las columnas en el orden que el encargado del proceso necesitaba visualizarlas.

A partir del reporte fecha, se codificó una macro para generar el reporte por tercero, el cual agregaba la información de la base y el importe de retención

Por último, se generó una macro para que el usuario, con solo seleccionar la sociedad, el departamento y el municipio, pudiera generar el reporte de manera fácil únicamente presionando un botón, la hoja principal quedó de esta manera:

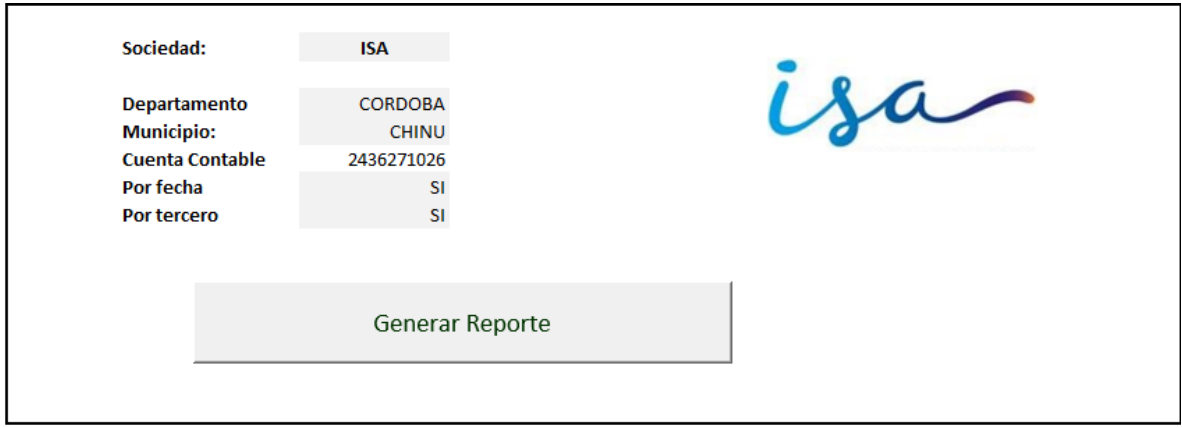

Mediante este programa, el usuario puede cambiar la fuente de datos y todos los pasos mencionados anteriormente se realizarán de manera automática, lo que anteriormente debía realizar cada vez que tuviera nuevos datos.

Los beneficios de este programa son la optimización del tiempo y la estandarización de procesos, donde el usuario no se ve obligado a lidiar con una gran cantidad de datos.

Las tecnologías usadas en este programa fueron:

- Lenguaje M y power query
- Visual Basic for Applications
- Fórmulas nativas de Excel

<span id="page-12-0"></span>Proyecto de herramienta para indicadores de retención de industria y comercio

En este proyecto se automatizó la búsqueda de indicadores SAP para la retención de industria y comercio con el objetivo de garantizar la integridad y escalabilidad de la información.

Anteriormente, la información estaba almacenada en un libro de Excel donde se tenía:

1. Una hoja de cálculo en la que se condensaban los indicadores de todos los municipios.

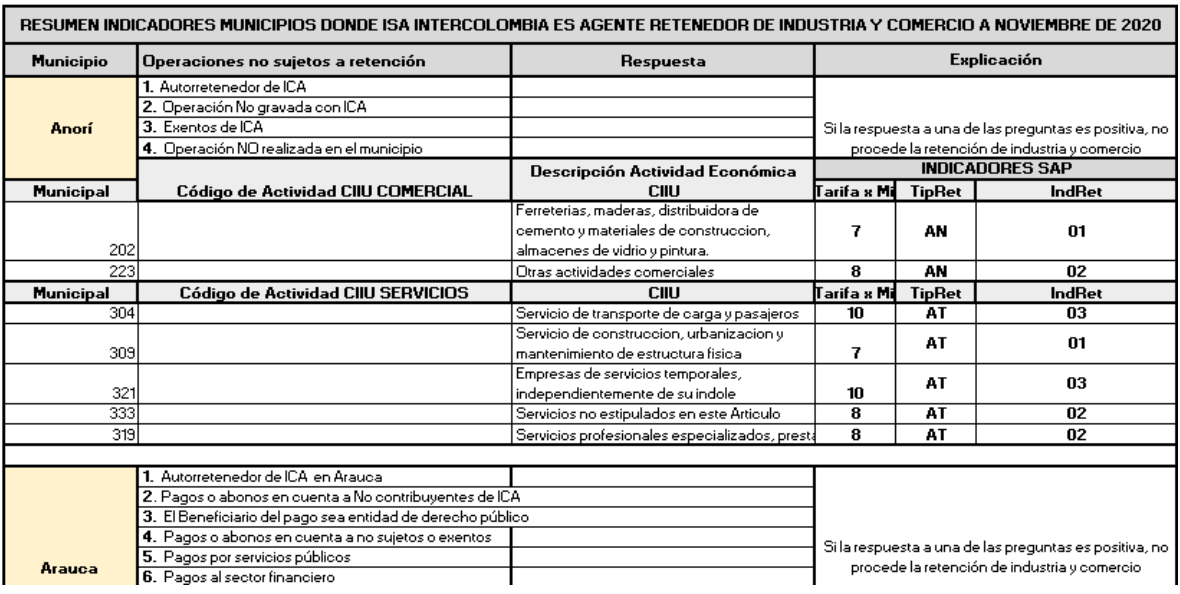

- 2. Una hoja de cálculo con los indicadores de los municipios que manejan código de actividad CIIU
- 3. Una hoja de cálculo con los indicadores de los municipios que manejan tarifa única
- 4. Una hoja de cálculo con los indicadores de los municipios que manejan código de actividad municipal
- 5. Una hoja de cálculo con los indicadores de los municipios que no manejan código CIIU ni código municipal
- 6. Una hoja por cada municipio con la información detallada de este

La información puede ser condensada de una mejor forma con el objetivo de que sea más manejable e íntegra

### <span id="page-13-0"></span>**Diseño**

Para el almacenamiento de los datos se realizó el siguiente diagrama

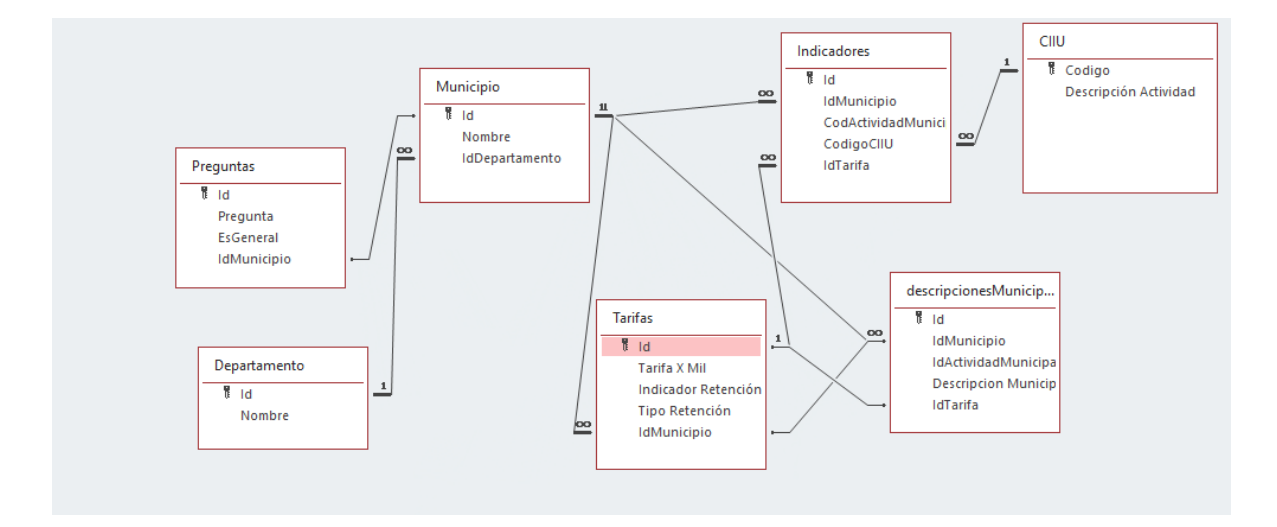

Donde cada una de las tablas está en una hoja de cálculo.

- 1. Tabla departamentos: Contiene todos los departamentos del país con su respectivo código
- 2. Tabla municipios: Contiene los municipios en los cuales ISA INTERCOLOMBIA es agente retenedor de industria y comercio, con su respectivo código
- 3. Tabla CIIU: Contiene los códigos de actividad económica CIIU con su respectiva descripción
- 4. Tabla Preguntas: Almacena toda la información de las excepciones de cada municipio donde no se aplica retención de industria y comercio, en esta tabla hay dos tipos de pregunta:
	- a. Preguntas generales: No tienen Id del Municipio, aplican para todos estos.
- b. Preguntas específicas: Son preguntas que solo están relacionadas con un municipio
- 5. Tabla Descripciones Municipales: Contiene las descripciones de actividad y el código de actividad municipal del municipio, si este trabaja con dicho código
- 6. Tabla Tarifas: Contiene las tarifas junto con los indicadores SAP de un municipio
- 7. Tabla Indicadores: Es la tabla central del sistema, pues interconecta las tablas de municipio, CIIU, Tarifas y descripciones municipales, en esta se relaciona toda la información de las otras tablas

### <span id="page-14-0"></span>**Código**

Para la elaboración del proyecto, se elaboraron 8 Módulos principales, los cuales son:

- 1. Agregar Municipio
- 2. Buscar Municipio
- 3. Eliminar municipio
- 4. Búsqueda Mando
- 5. Búsqueda Mando Varios
- 6. Change Data Validation Mando
- 7. Edit Municipio
- 8. Filtrar municipios por departamento
- 9. Funciones

Con la implementación de este programa se garantiza la integridad y escalabilidad de los datos, ya que se estandarizó la creación y modificación de los indicadores del municipio, así, los datos serán manipulados únicamente por medio de la interfaz de usuario construida.

La información de los indicadores de retención debe ser consultada por varios sectores de la empresa, anteriormente esta consulta era confusa daba pie a errores en la asignación de indicadores, lo que generaba diferencia entre el dinero que debía ser retenido y el que se retenía realmente, este error debía ser solucionado por un empleado del área de contabilidad e impuestos que debía suspender otras tareas. Ahora, con el nuevo sistema se presentarán menos errores, lo que se transforma en un aumento de productividad del área.

# <span id="page-15-0"></span>Desarrollos realizados en el segundo mes

En el segundo mes de la práctica académica se construyeron tres programas principales

- 1. Estandarización de la información de acreedores y clientes
- 2. Diligenciamiento automático del formato 1001 para el reporte de información exógena que se debe presentar ante la dirección de impuestos y aduanas nacionales

<span id="page-15-1"></span>Estandarización de la información de acreedores y clientes

Para la presentación de la información a cualquier entidad regulatoria, existen formatos que se deben cumplir, por lo que es necesario crear un programa que estandarice dicha información y sea de fácil acceso para que en cualquier momento un empleado del área correr el programa.

Los datos que se deben estandarizar son:

- Dirección de residencia
- Municipio
- Departamento
- País
- Tipo de identificación fiscal

Para ello fue usado el lenguaje "visual Basic for applications" presente en Excel.

### **Estandarización de la dirección de residencia**

La dirección de impuestos y aduanas nacionales tiene un formato específico para la presentación de direcciones.

Para transformar las direcciones en el formato establecido se empezó creando un archivo de texto el cual tuviera un formato *llave: valores* (por ejemplo: TV: TRVERSAL, TRANSVERSAL, TRANSV, TRV), análogo a los diccionarios o a los archivos JSON, fue

creado en extensión .txt debido a que el lenguaje base no ofrece ninguna ayuda al momento de leer los archivos de tipo JSON, además de que se podría volver confuso para el usuario modificar el archivo.

Como se menciona anteriormente, el archivo puede ser modificado en cualquier momento por los usuarios del programa en caso de que haya una nomenclatura que aún no esté incluida.

Luego de crear el diccionario, se escribe el código necesario para transformar la selección en Excel en el formato estándar, donde el archivo de texto es transformado en un array, el cual es iterado por cada palabra de la dirección, haciendo los cambios respectivos.

Al correr la macro, el programa genera una nueva columna con las nuevas direcciones para así verificar el correcto funcionamiento de este.

#### **Estandarización del municipio, departamento y país**

La DIAN tiene una codificación específica para cada municipio y departamento de Colombia, a su vez, tiene una codificación para todos los países del mundo.

Para iniciar, se descargó la información y se guardó en la hoja de cálculo llamada "Información SAP-DIAN", donde cada conjunto de códigos se almacenó en una tabla.

Luego de tener la homologación de la información se obtuvo la homologación de nombres de SAP, ya que tanto para departamentos como para países el ERP manejaba unas iniciales, por ejemplo,  $CAQ \rightarrow CAQUETA$ 

Con toda la información organizada, se escribió el código necesario para la conversión de la información, en este, se convirtieron todas las tablas en diccionarios, así, al iterar por el rango deseado, el diccionario devolvía el formato estándar necesario para presentarlo.

Para el municipio se realizaron algunos pasos más, puesto que no era manejado con iniciales sino con el nombre completo, lo que se realizó fue:

1. Se creó una función llamada "Initial Cleaning" la cual eliminaba todos los caracteres especiales y tildes del nombre del municipio

- 2. Todos los nombres de los departamentos eran transformados a mayúsculas, ya que los municipios en la tabla de la codificación por parte de la DIAN estaban de esta manera
- 3. Para el caso de Bogotá existían muchas maneras en las que estaba escrito, por lo que, por medio de expresiones regulares se estandarizó dicho nombre
- 4. Luego de hacer este procesamiento, se creaba un diccionario al igual que para el país y el departamento, luego se iteraba por todos los municipios guardando un nuevo valor en un array que luego iba a ser puesto en una nueva columna

### **Estandarización de tipo de identificación fiscal**

El ERP SAP maneja un estándar para el tipo de documento, mientras que la DIAN maneja otra nomenclatura, se construyó una tabla con la homologación de ambas para luego, por medio de visual basic, convertirla en un diccionario y que el usuario pudiera seleccionar el rango y hacer una rápida homologación de esta información.

A diferencia de los datos de acreedores, en los datos de clientes el nombre del país y del departamento no tiene una codificación por parte de SAP, por lo que se le realizó el mismo preprocesamiento realizado en el municipio.

#### **Agrupamiento de todas las funcionalidades**

Normalmente, la estandarización de esta información se realiza en un archivo bajado de SAP en el cual se deben organizar todas las columnas mencionadas anteriormente, para una rápida ejecución del programa, se empaquetó todo en una macro, la cual realiza la estandarización de los cinco tipos de datos, así, el usuario no debe estar seleccionando cada tipo de datos por separado, aumentando el rendimiento de este.

#### **Conclusiones**

La estandarización de la información para ser presentada ante entes reguladores es un procedimiento muy realizado en el área, el cual consume tiempo en tareas repetitivas. Con el programa para la estandarización, cualquier persona que necesite organizar la información puede hacer uso del programa y realizar en un minuto lo que le pudo tardar horas en un pasado.

<span id="page-18-0"></span>Diligenciamiento automático del formato 1001 para el reporte de información exógena que se debe presentar ante la DIAN

El formato 1001 de la DIAN recoge toda la información de los movimientos financieros de la empresa, este era construido anteriormente de forma manual. Se elaboró un programa para diligenciar este formato automáticamente.

#### **La información**

Principalmente se tienen tres tablas, las cuales son:

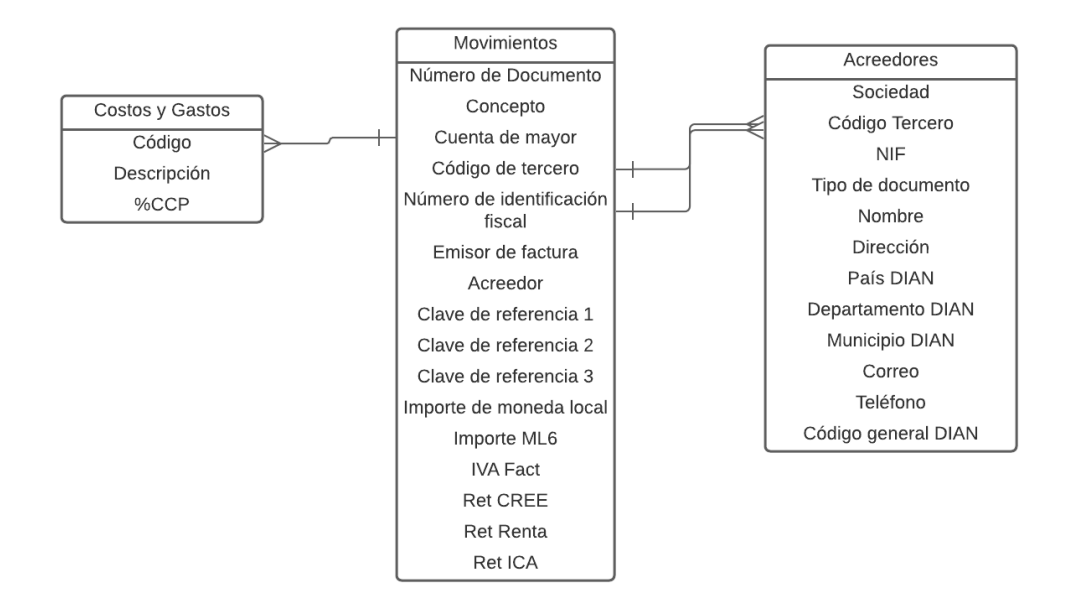

Con la ayuda de power query y el lenguaje M, se construyó todo el proceso de transformación y limpieza de datos, el cual fue:

1. Se combinaron las tablas iniciales de acreedores de la sociedad ISA y la sociedad ITCO, luego de esto se eliminaron las filas duplicadas por el campo código tercero.

- 2. Se eliminaron los duplicados de la tabla acreedores por la columna NIF, antes de eso, se debió crear una variable auxiliar para no eliminar las filas que tuvieran vacío este campo.
- 3. Se reemplazaron los valores vacíos del campo NIF por el valor "VACÍO" esto con el fin de que más adelante al combinar las consultas no hubiera un emparejamiento por valores vacíos
- 4. Luego de tener lista la tabla de acreedores se combina con la tabla de movimientos, esta última tabla tiene el problema de que no tiene bien definida su llave primaria, por lo que se deben realizar diversas consultas para encontrar su emparejamiento, en este caso, se combina por medio de la columna "Código de Tercero" y la columna "Número de identificación fiscal"
- 5. Se extrae el código del país del tercero
- 6. Luego, con la información del código país se genera el NIT a reportar, este requiere varias validaciones con aproximadamente siete columnas.
- 7. Con el NIT a reportar, se vuelve a combinar con la tabla acreedores, con estas tres combinaciones se generan los campos de nombre, código país, dirección, código del municipio, código del departamento y tipo de documento, la jerarquía para la elección de estos campos es: NIT a reportar, número de identificación fiscal y código de tercero
- 8. A continuación, se combinan las tablas "movimientos" y "costos y gastos" por medio de la columna "cuenta de mayor" y "código"
- 9. Se extrae el %CCP (porcentaje de cuentas en participación)
- 10. Con este valor, se dividen todos los movimientos financieros (Importe y retenciones) entre cuentas en participación y no cuentas en participación.
- 11. Se redondean todos los valores

El diagrama de consultas del procedimiento descrito anteriormente es:

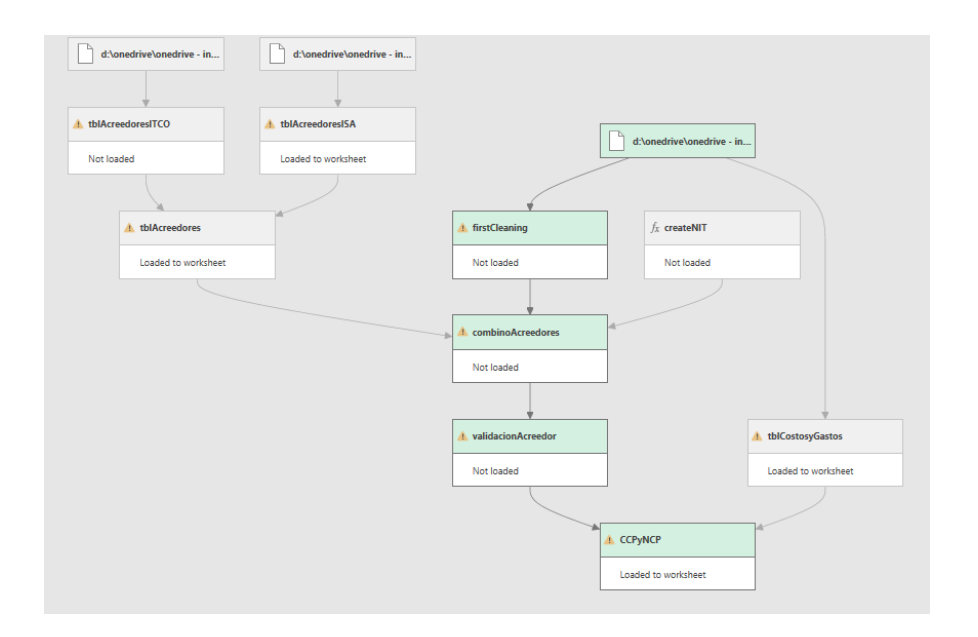

Para la sociedad ISA, la única diferencia es que, en vez de tener el porcentaje de cuentas en participación, tiene el porcentaje de rol matriz, y todos los movimientos financieros son divididos a partir de este.

Luego de tener la tabla resumen, los movimientos financieros deben ser agrupados por el NIT a reportar, esto se realizó creando una macro que generara una tabla dinámica.

#### **Conclusiones**

Con la transformación y limpieza de datos y la macro para la generación de la tabla dinámica, el usuario solo debe presionar dos botones y tendrá el formato 1001 listo para sus últimas revisiones.

Los empleados del área de contabilidad e impuestos debían manejar una gran cantidad de información (300.000 filas o más), lo que daba pie a errores y demoras en el diligenciamiento del formato, con el nuevo programa, se optimiza el tiempo de esta labor y se reducen los errores humanos que se puedan cometer.

### <span id="page-21-0"></span>Desarrollos realizados en el tercer mes

En el tercer mes de la práctica académica se construyeron tres programas principales

- 3. Modificación de los indicadores vigentes del área de gestión tributaria y el organigrama de la dirección de contabilidad e impuestos
- 4. Diligenciamiento del formato de las retenciones aplicadas a los municipios
- 5. Organización del reporte de estadísticas del centro verificador de facturas.

<span id="page-21-1"></span>Modificación de los indicadores vigentes del área de gestión tributaria y el organigrama de la dirección de contabilidad e impuestos

Todos los indicadores de la gestión tributaria son publicados en la página web de la intranet de la empresa con el objetivo de ser consumidos por otras áreas. Se actualizaron dichos indicadores y otra información de la intranet de ITCO.

#### **Procedimiento**

Para hacer dicha actualización se debía modificar el código HTML y CSS de manera que los indicadores quedaran en la presentación deseada.

Esta actualización de la página web se realiza cada vez que hay un cambio en los indicadores, por lo que es un proceso recurrente en este mes.

Además de lo mencionado anteriormente, se modificó el organigrama de la dirección de contabilidad e impuestos ya que hubo un cambio en este. Esta modificación también se realiza de manera recurrente.

### <span id="page-22-0"></span>Diligenciamiento del formato de las retenciones aplicadas a los municipios

A partir de dos hojas de Excel generada por el ERP, se debe construir una taba con dicha información.

Las hojas de Excel que se tienen son:

1. La hoja de retenciones que se le han hecho a terceros, está tiene el siguiente formato:

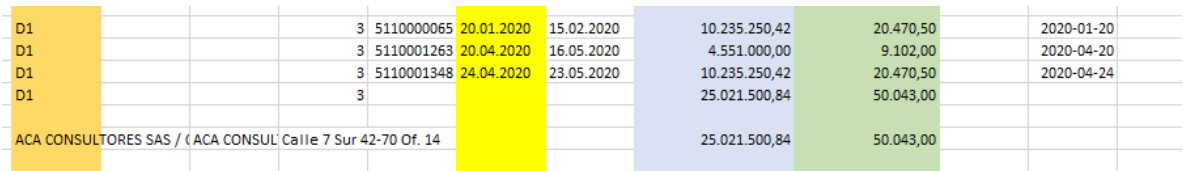

Se puede apreciar que el formato en el que está no es el adecuado, donde las columnas de colores son la información que debe ir en la tabla inicial, a su vez, al final de la información está el nombre del tercero seguido por la dirección de este, todo en una misma celda. Para arreglar esta información inicial se realizó una macro, en la cual se dividiera el nombre y la dirección del tercero, luego, se replicaban estos datos por todas las filas de la información y únicamente se conservaban las columnas útiles.

Luego de tener el formato de tabla de esta información, se debía anexar con la tabla acreedores, la cual tiene el siguiente formato.

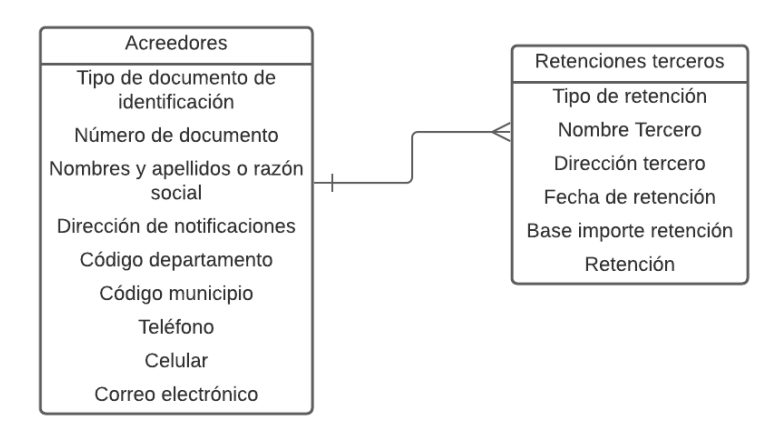

La segunda tabla es la que se construyó con la macro. Como se puede apreciar, la combinación de las tablas se hace por medio del nombre de tercero, y la información que se va a extraer de los acreedores es: Tipo de documento, número de documento, dirección, código de departamento, código de municipio, teléfono, celular y correo electrónico.

La combinación de las tablas fue realizada por medio de diccionarios, donde la llave es el campo "nombre" de la tabla acreedores y el valor es un array con todos los campos mencionados anteriormente.

Ya teniendo la tabla con la información de las otras dos, muchos nombres presentes en "Retenciones terceros" no estaban presentes en "Acreedores", por lo que ninguno de los campos de esta última tabla era extraído. Para solucionar este problema se usó RPA (Robot Process Automation) donde se construyó un robot que extrae la información faltante de SAP.

Para la construcción de este robot se usó UiPath, el cual realizaba los siguientes pasos:

- 1. Se le indica al robot el archivo de Excel de donde debe sacar la información, el número de fila inicial y el número de fila final
- 2. Luego, para cada una de las filas indicadas, el robot realiza el siguiente procedimiento

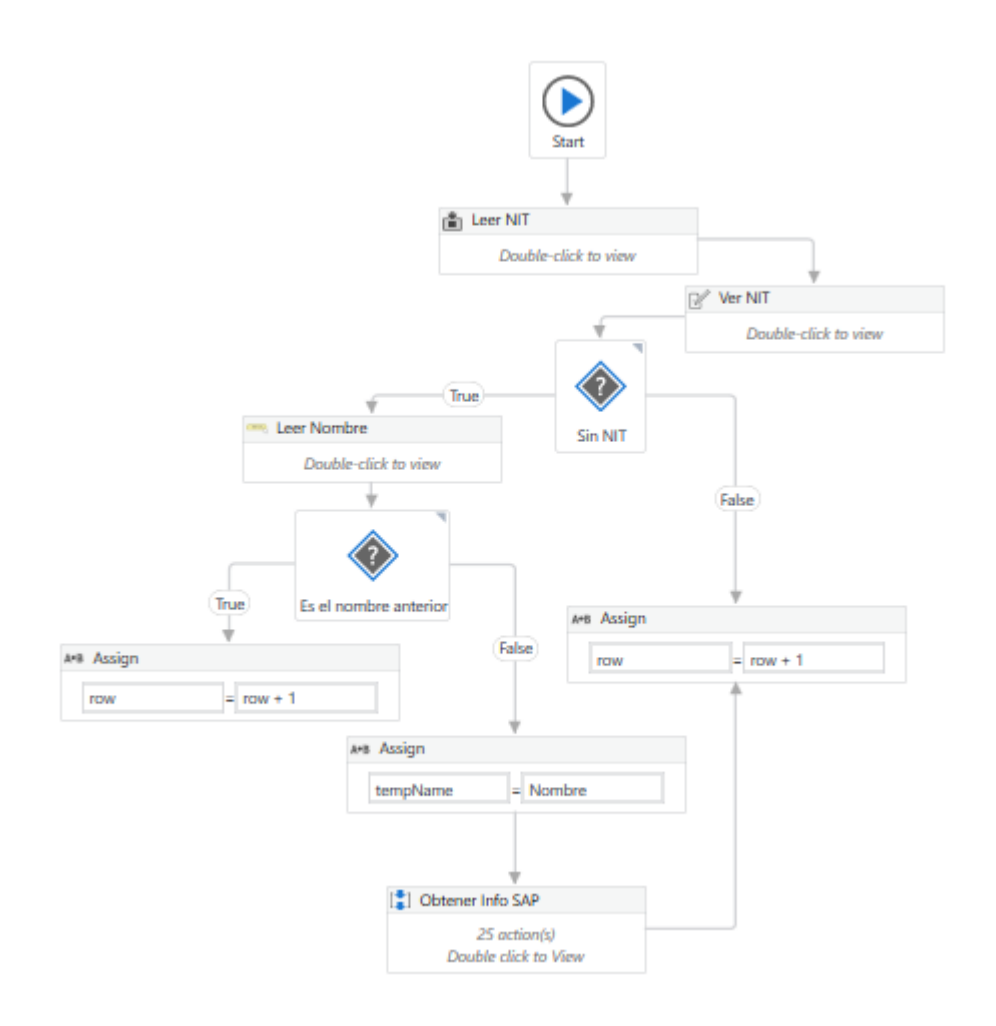

- 2.1 Lee el NIT de la fila en la que está y lo muestra en la consola
- 2.2 Si el NIT está vacío, significa que en la combinación de las consultas no encontró un acreedor con dicho nombre, por lo que no se tiene ninguna información del acreedor
- 2.3 Luego de verificar que el NIT está vacío, verifica que este NIT no haya sido consultado justo antes, ya que, si es así, no necesita volver a realizar la consulta en SAP
- 2.4 Si no es el NIT inmediatamente anterior, el robot ingresa a SAP, ingresa el nombre del tercero en la transacción y le da a click a continuar (Simulando las acciones que un usuario haría)
- 2.5 Si encuentra un acreedor, mediante OCR (Object character recognition) obtiene el NIT, el municipio, el número, la dirección, el tipo de número de identificación fiscal y el código de actividad económica.

2.6 Con la información obtenida en SAP, el robot escribe en las columnas de la fila toda la información que necesita del acreedor.

Mediante el uso de la macro y del robot, el tiempo que tarda el diligenciamiento del formato fue reducido considerablemente, optimizando el tiempo de los empleados del área.

### <span id="page-25-0"></span>Organización del reporte de estadísticas del centro verificador de facturas

Se realizó un ajuste del reporte de estadísticas del centro verificador de facturas con el objetivo de arreglar la gráfica que muestra las inconsistencias encontradas en las facturas, ya que las etiquetas que enseñaba el gráfico no correspondían con las etiquetas presentes en la fuente de la información.

Además de lo mencionado anteriormente, se realizó un ajuste para poder agregar nueva información de una forma sencilla, y se agregó el filtro de años en varias de las páginas, ya que anteriormente el año era estático y no se podía modificar.

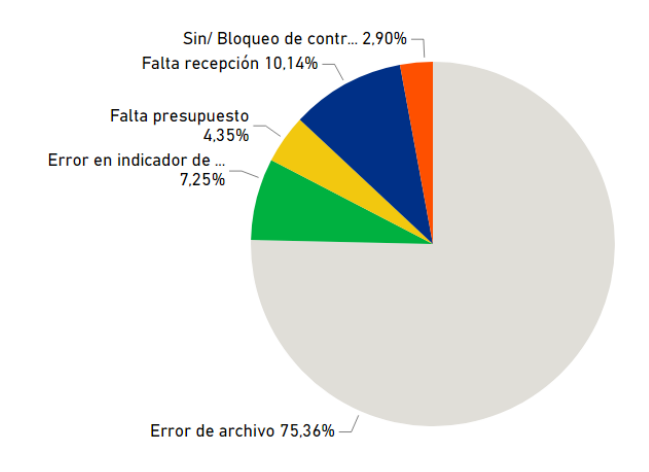

### **Inconsistencia de la gráfica de tipo de errores en las facturas**

En esta gráfica, la etiqueta "Error de archivo" no existía en el archivo original.

Al verificar en el proceso de transformación de datos en Power Query, se encontró que se estaba creando una nueva columna de la siguiente manera:

```
#"Columna condicional agregada1" = Table.AddColumn(#"Columna condicional agregada", "Inconsistencias Consolidadad", each
if [Trámite] = "Acreedor No Registra en la Sociedad" then
    "Acreedor no registrado"
else if [Trámite] = "Error ARCHIVO/73000" then
   "Error de archivo"
else if [Trámite] = "Error en indicador de IVA/Costos" then
    "Error en indicador de impuestos"
else if [Trámite] = "Falta constancia de cumplimiento" then
    "Error de archivo"
else if [Trámite] = "Falta Contrato u OXP" then
   "Sin/ Bloqueo de contrato"
else if [Trámite] = "Falta Indicadores de retención /Imptos" then
    "Error en indicador de impuestos"
else if [Trámite] = "Falta presupuesto en la posición (Pedido Informal)" then
    "Falta presupuesto "
else if [Trámite] = "Falta recepción" then
   "Falta recepción"
else if [Trámite] = "No registra la cuenta bancaria" then
   "Acreedor no registrado"
else if [Trámite] = "Pedido bloqueado" then
  "Sin/ Bloqueo de contrato" else null),
```
En este paso se puede verificar que para los trámites donde aparecía "Falta constancia de cumplimiento" se cambiaba por "Error de archivo", lo cual generaba la inconsistencia.

Para solucionar este problema, se eliminó la columna nueva y se trabajó el gráfico con la columna "Trámite"

### <span id="page-26-0"></span>Creación de una mejor forma para la adición de información

En la versión anterior del sistema, al momento de agregar nueva información al reporte de datos, se debía:

- 1. Crear una nueva consulta en power query
- 2. Editar el origen de datos de la consulta "Consolidado 2017 y 2018"

Esto generaba varios problemas:

1. La nueva consulta creada sólo era usada para el origen de datos de consolidado, agregando así una consulta de manera innecesaria.

- 2. Entre más consultas se crean, más orígenes de datos se tendrán, por lo que posteriormente se vuelve difícil manejar el reporte
- 3. Se requiere de una persona con conocimientos en Power BI cada vez que se deba agregar información

Para solucionar esto, se creó una única consulta de datos, en el que su origen es una carpeta que contiene toda la información, con esto se logra tener una mejor trazabilidad de la información y una fácil inserción de nuevos datos.

Por último, se agregaron varias segmentaciones de datos para el campo Año, ya que algunas páginas no tenían este filtro, con esto, las gráficas hechas anteriormente pueden ser usadas para la nueva información.

### <span id="page-28-0"></span>Desarrollos realizados en el cuarto mes

### **Introducción**

En el cuarto mes de la práctica se desarrollaron tres grandes actividades, las cuales fueron:

- 1. Modificación del programa de distribución de ingresos para adicionar el paso de llenar el formato de provisión de manera automática.
- 2. Modificación del informe de cumplimiento tributario para así mostrar las actividades de todas las empresas del grupo.
- 3. Creación del informe de cuenta puente de materiales, con el objetivo de visualizar la información de forma resumida y ordenada.

### <span id="page-28-1"></span>Modificación del programa de distribución de ingresos

Todos los ingresos de las sociedades de ISA e ISA INTERCOLOMBIA son condensados en un archivo que es generado por una macro ya existente, este programa hace uso de diversos libros de Excel (Cenace, dividendos, Rica, etc.) los cuales contienen partes de la información de los ingresos, con estos genera la distribución de ingresos por municipio y por número de cuenta, también, calcula el valor del impuesto de industria y comercio y la sobretasa que tiene cada municipio.

Los valores de sobretasa e impuesto de industria y comercio debían ser diligenciados en otro archivo llamado "Provisión", esto se realizaba de forma manual todos los meses, lo cual consumía mucho tiempo de trabajo de la persona encargada, ya que son muchos municipios donde la empresa tiene actividades económicas.

Para solucionar este problema, se estudió la macro creada por el personal del área de TI para identificar la forma de incorporar el llenado de la información.

Luego de entender la macro de distribución de ingresos se pudo encontrar la forma de agregar el archivo de provisión, la organización de los archivos es mostrada en la siguiente imagen.

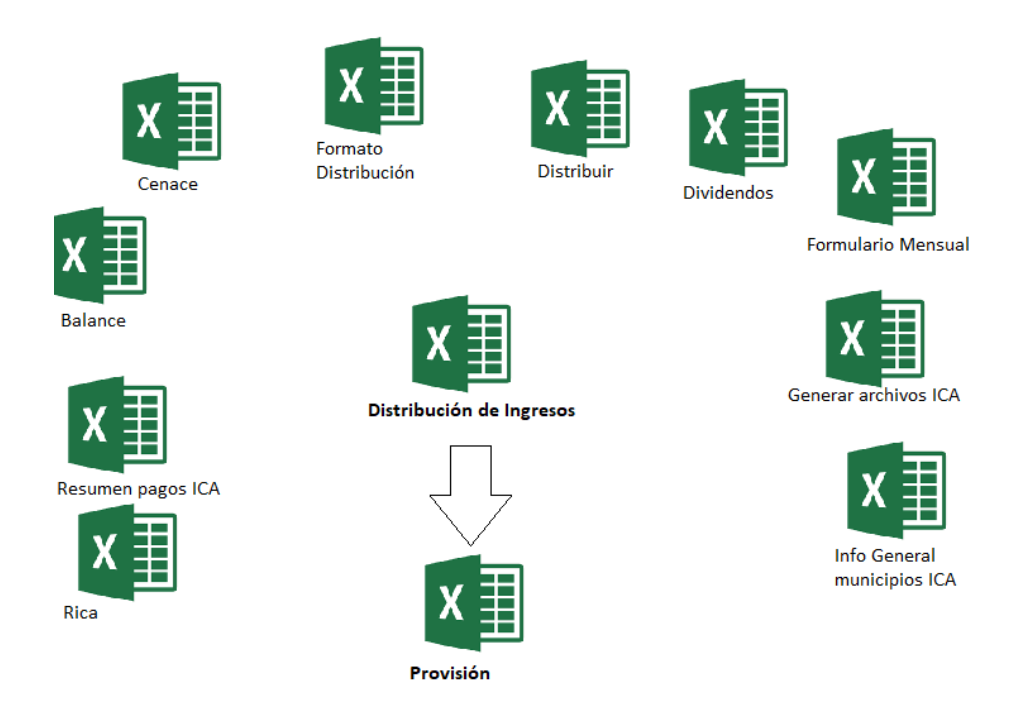

Todos los archivos que están al borde sirven como insumo para crear la distribución de ingresos, luego, con el archivo generado, se puede realizar el diligenciamiento de la provisión.

Para realizar el programa, con visual basic for applications se extrajo de las celdas de la distribución los códigos de la DIAN de los municipios, los cuales fueron usados como llave para la creación de un diccionario, cuyo valor era un array de dos posiciones, donde en la primera estaba el valor del ICA y en la segunda el valor de la sobretasa.

Con el diccionario generado y los códigos de los municipios en la plantilla de provisión, se iteraba por todas las filas de esta y se verificaba cuál de los dos valores debía ir, esto fue posible mediante el uso de expresiones regulares verificando el valor solicitado en la fila de plantilla de distribución.

Mediante el uso de diccionarios y arrays, el programa se ejecuta en cuestión de milésimas de segundo, disminuyendo el tiempo anterior que era aproximadamente de 20 minutos, y reduciendo los errores a cero, ya que este procedimiento no tiene intervención humana.

Además de agregar esta funcionalidad al programa de distribución de ingresos, se hizo un refactor del código de este último para simplificar su código y acelerar el tiempo de ejecución.

En este proyecto fue necesario el conocimiento y manejo avanzado de estructuras de datos, y el conocimiento del lenguaje Visual Basic For Applications

### <span id="page-30-0"></span>Modificación del reporte de cumplimiento tributario

En la intranet de la empresa se encontraba un reporte realizado en power BI sobre el cumplimiento tributario, el problema de este es que solo contenía la información de dos filiales del grupo, ISA e ISA INTERCOLOMBIA, lo que se requería era poder visualizar la misma información para todas las filiales (XM, Internexa, Intervial, etc.)

Lo primero que se realizó fue buscar el origen de los datos, ya que el reporte mostrado estaba embebido y únicamente era de visualización. Una vez se obtuvo el archivo de power BI (.pbix) se procedió a analizar las transformaciones realizadas a los datos.

Antes de buscar cómo agregar las demás se empresas, se organizó de una mejor manera el código, pues al ser powerBI una herramienta "drag and drop" el código generado al hacer estos movimientos no es intuitivo, los nombres de las variables no representan su naturaleza y es difícil hacerle seguimiento y modificaciones en un futuro, por lo que es adecuado modificar el código para hacer mejorar su mantenibilidad.

| # WARCA CONATTINUEL COINWWW - TEDICIMANOIUMU(# CHENECA T)PCK , CASTOW , CENT IT [TEXT DECARCEN DEIIWITERS] - I THEN FUELD EISE IT [TEXT DECARCEN DEIIWITERS] -                         |
|----------------------------------------------------------------------------------------------------|
| #"Renamed Columns" = Table.RenameColumns(#"Added Conditional Column". {{"Custom", "Mes Vencimiento"}}),                                                                                |
| #"Replaced Value1" = Table.ReplaceValue(#"Renamed Columns","",".",Replacer.ReplaceValue,{"Municipio"}),                                                                                |
| #"Filtered Rows1" = Table.SelectRows(#"Replaced Value1", each true),                                                                                                    |
| #"Replaced Value2" = Table.ReplaceValue(#"Filtered Rows1",null,"Nacional",Replacer.ReplaceValue,{"Municipio"}),                                                                        |
| #"Added Custom" = Table.AddColumn(#"Replaced Value2", "Nombre declaración", each [Obligación]& " "& [Entidad]&" "& [Municipio]),                                                       |
| #"Added Conditional Column1" = Table.AddColumn(#"Added Custom", "Categoria", each if [Entidad] = "CGR" then "Contribuciones" else if [Entidad] = "CONTADURIA GENER                     |
| #"Added Conditional Column2" = Table.AddColumn(#"Added Conditional Column1", "Orden estado", each if [Estado] = "No iniciado" then 0 else if [Estado] = "Elaborac:                     |
| #"Changed Type3" = Table.TransformColumnTypes(#"Added Conditional Column2",{{"Orden estado", Int64.Type}}),                                                                            |
| #"Personalizada agregada" = Table.AddColumn(#"Changed Type3", "Oportunidad elaboracion", each [Fecha elaboración]-[Fecha real elaboración]),                                           |
| #"Tipo cambiado" = Table.TransformColumnTypes(#"Personalizada agregada",{{"Oportunidad elaboracion", Int64.Type}}),                                                                    |
| #"Columna condicional agregada" = Table.AddColumn(#"Tipo cambiado", "Nombre oportunidad", each if [Oportunidad elaboracion] > 0 then "Oportuno" else if [Oportunio                     |
| #"Errores reemplazados" = Table.ReplaceErrorValues(#"Columna condicional agregada", {{"Nombre oportunidad", "No iniciado"}}),                                                          |
| #"Columna condicional agregada1" = Table.AddColumn(#"Errores reemplazados", "Personalizado", each if [Nombre oportunidad] = "No iniciado" then 1 else if [Nombre                       |
| #"Tipo cambiado1" = Table.TransformColumnTypes(#"Columna condicional agregada1",{{"Personalizado", Int64.Type}}),                                                                      |
| #"Columnas con nombre cambiado" = Table.RenameColumns(#"Tipo cambiado1",{{"Personalizado", "Orden oportunidad Elab"}, {"Nombre oportunidad", "Nombre oportunidad", "Nombre oportunidad |
| #"Personalizada agregada1" = Table.AddColumn(#"Columnas con nombre cambiado", "Oportunidad rev", each [Fecha revisión]-[Fecha real revisión]),                                         |
| #"Tipo cambiado2" = Table.TransformColumnTypes(#"Personalizada agregada1",{{"Oportunidad rev", Int64.Type}}),                                                                          |
| #"Columna condicional agregada2" = Table.AddColumn(#"Tipo cambiado2", "Personalizado", each if [Oportunidad rev] > 0 then "Oportuno" else if [Oportunidad rev] = 1                     |
| #"Errores reemplazados1" = Table.ReplaceErrorValues(#"Columna condicional agregada2", {{"Personalizado", "No Iniciado"}}),                                                             |
| #"Columnas con nombre cambiado1" = Table.RenameColumns(#"Errores reemplazados1",{{"Personalizado", "Nombre oportunidad Rev"}}),                                                        |
| #"Columna condicional agregada3" = Table.AddColumn(#"Columnas con nombre cambiadol", "Orden oportunidad Rev", each if [Nombre oportunidad Rev] = "No Iniciado" the                     |
| #"Tipo cambiado3" = Table.TransformColumnTypes(#"Columna condicional agregada3",{{"Orden oportunidad Rev", Int64.Type}}),                                                              |
| #"Personalizada agregada2" = Table.AddColumn(#"Tipo cambiado3", "Oportunidad firma", each [Fecha aprobación]-[Fecha real aval y firma]),                                               |
| #"Tipo cambiado4" = Table.TransformColumnTvpes(#"Personalizada agregada2".{{"Oportunidad firma". Int64.Tvpe}}).                                                                        |
| #"Columna condicional agregada4" = Table.AddColumn(#"Tipo cambiado4", "Nombre oportunidad firma", each if [Responsable aval y firma] = null then "No aplica" else                      |
| #"Errores reemplazados2" = Table.ReplaceErrorValues(#"Columna condicional agregada4", {{"Nombre oportunidad firma", "No Iniciado"}}),                                                  |
| #"Columna condicional agregada5" = Table.AddColumn(#"Errores reemplazados2", "Personalizado", each if [Nombre oportunidad firma] = "No aplica" then 0 else if [Nom                     |
| #"Tipo cambiado5" = Table.TransformColumnTypes(#"Columna condicional agregada5",{{"Personalizado", Int64.Type}}),                                                                      |
| #"Columnas con nombre cambiado2" = Table.RenameColumns(#"Tipo cambiado5",{{"Personalizado", "Orden oportunidad firma"}}),                                                              |
| #"Personalizada agregada3" = Table.AddColumn(#"Columnas con nombre cambiado2", "Oportunidad presentacion", each [Fecha vencimiento normativo]-[Fecha presentación                      |
| #"Tipo cambiado6" = Table.TransformColumnTypes(#"Personalizada agregada3",{{"Oportunidad presentacion", Int64.Type}}),                                                                 |
| #"Columna condicional agregada6" = Table.AddColumn(#"Tipo cambiado6", "Nombre oportunidad prese", each if [Se presenta] = "No" then "No se presenta" else if [Opor                     |
| #"Errores reemplazados3" = Table.ReplaceErrorValues(#"Columna condicional agregada6", {{"Nombre oportunidad prese", "No iniciado"}}),                                                  |
| #"Columna condicional agregada7" = Table.AddColumn(#"Errores reemplazados3", "Orden oportunidad prese", each if [Nombre oportunidad prese] = "Oportuno" then 1 el:                     |
| #"Tipo cambiado7" = Table.TransformColumnTypes(#"Columna condicional agregada7",{{"Orden oportunidad prese", Int64.Type}}),                                                            |
| #"Personalizada agregada4" = Table.AddColumn(#"Tipo cambiado7", "Oportunidad pago.1", each [F. pago normativo]-[Fecha pago]),                                                          |
| #"Tipo cambiado8" = Table.TransformColumnTypes(#"Personalizada agregada4",{{"Oportunidad pago.1", Int64.Type}}),                                                                       |
| #"Columna condicional agregada8" = Table.AddColumn(#"Tipo cambiado8", "Nombre oportunidad pago", each if [Oportunidad pago.1] > 0 then "Oportuno" else if [Oportun                     |
| #"Errores reemplazados4" = Table.ReplaceErrorValues(#"Columna condicional agregada8", {{"Nombre oportunidad pago", "No se paga"}}),                                                    |
| #"Columna condicional agregada9" = Table.AddColumn(#"Errores reemplazados4", "Orden oportunidad pago", each if [Nombre oportunidad pago] = "Oportuno" then 1 else                      |
| #"Tipo cambiado9" = Table.TransformColumnTvpes(#"Columna condicional agregada9".{{"Orden oportunidad pago". Int64.Tvpe}}).                                                             |

Figura 1. Código viejo, podemos ver que el código no está para nada ordenado, además que los nombres de

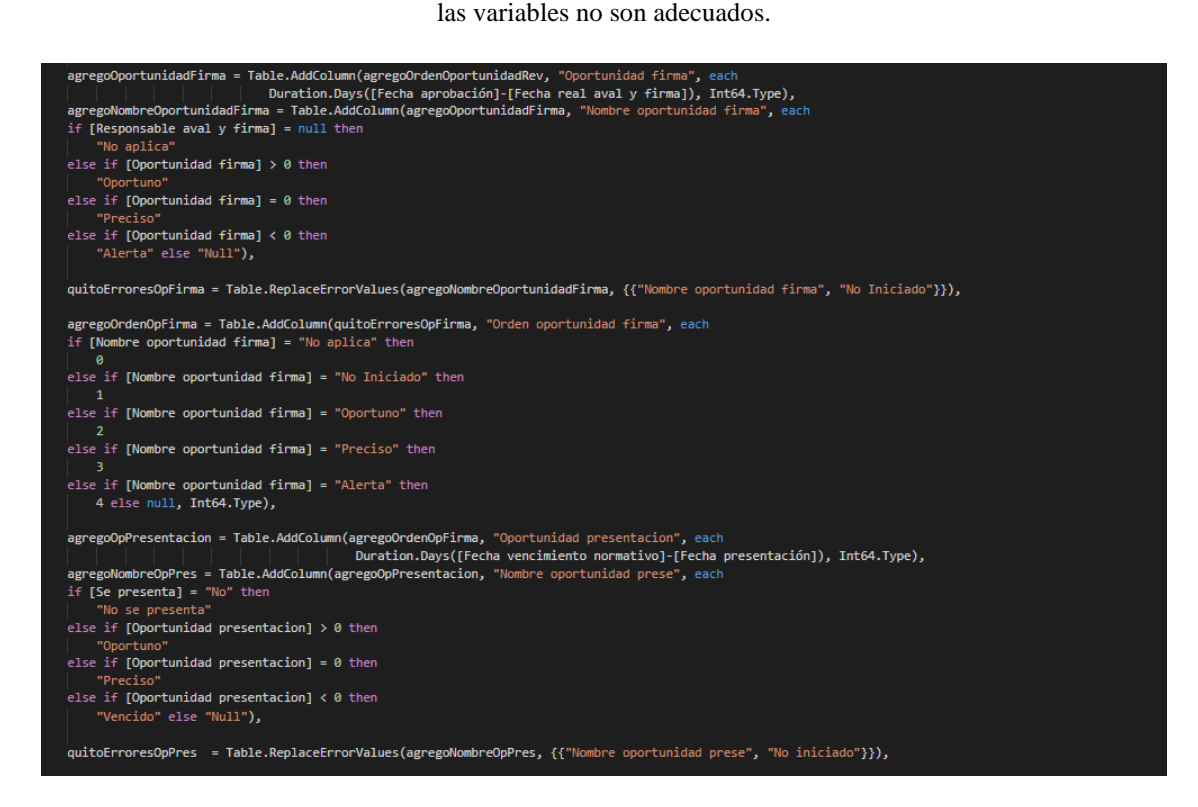

Figura 2. Se organizó el código de manera que pudiera ser entendido, mantenido y modificado por otra

persona.

Luego de tener el código de una manera organizada, se procedió a identificar la fuente de los datos, la cual era SharePoint, por lo que fue una ventaja ya que no estaba de forma local, sino en el servidor de la empresa. También, se observó que en la fuente de los datos se subían las obligaciones de todas las empresas, por lo que esta no era el objetivo del cambio.

En el proceso de transformación de los datos se encontró que se filtraba la consulta sociedad para que solo aparecieran ISA e ISA INTERCOLOMBIA, por lo que este paso fue eliminado.

Después de eliminar el filtro hecho en power query, se verificó que todas las empresas aparecieran en el reporte y se publicó el reporte en la web.

Por último, se modificó la página de la intranet de la empresa para presentar el nuevo informe. También, se programó una actualización automática semanal de los datos para que no se tuviera que realizar de forma manual.

En este proyecto fue necesario el conocimiento de: Programación Web (HTML), Conocimientos en la aplicación Power BI y conocimientos en el lenguaje "Power Query Formula Language".

#### <span id="page-32-0"></span>Creación del informe de cuenta puente de materiales

En este proyecto se realizó un informe con la ayuda Power BI para poder visualizar la información de las partidas abiertas de una manera más organizada y simple.

Los datos disponibles para crear el informe están representados en la siguiente imagen

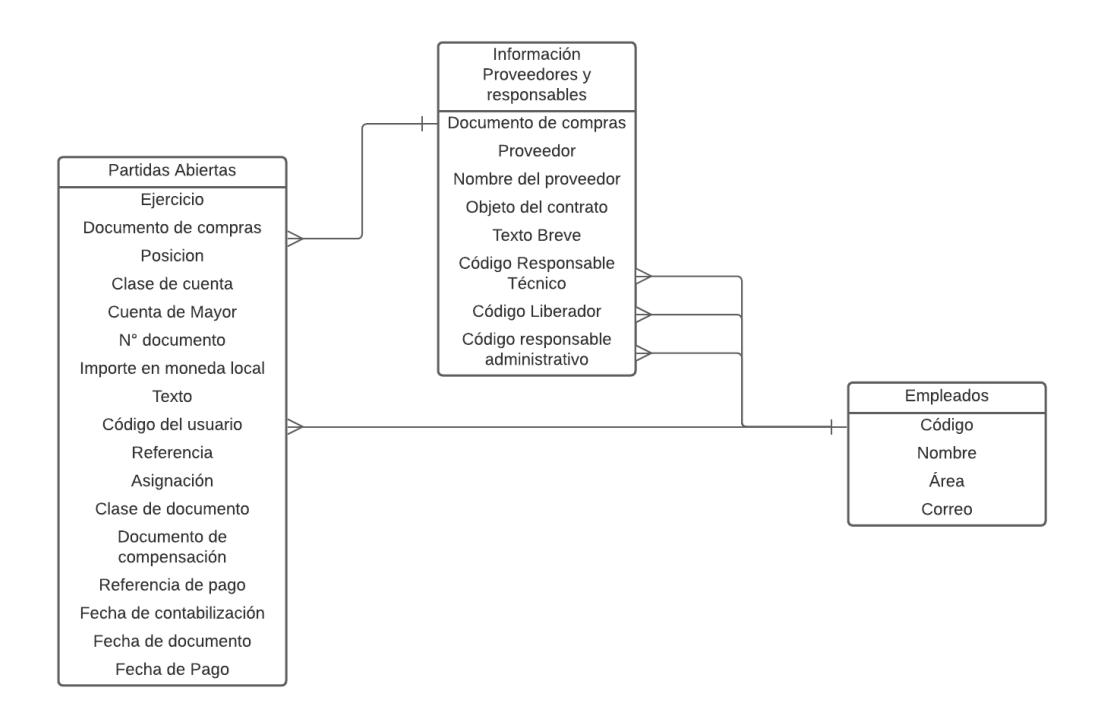

Figura 1. Datos usados para la creación del informe de cuenta puente

La tabla "Partidas abiertas" y la tabla "Información Proveedores y Responsables" son la salida de consultas de SAP, mientras que la tabla "Empleados" es un archivo estático con extensión CSV.

Se cargaron, transformaron y limpiaron los datos con la ayuda de power query, y las relaciones se hicieron por medio de Power BI. El informe cuenta de 4 pestañas, las cuales son: General, Responsables por importe, Responsable por número de registros y Por Contrato, el reporte quedó de esta manera:

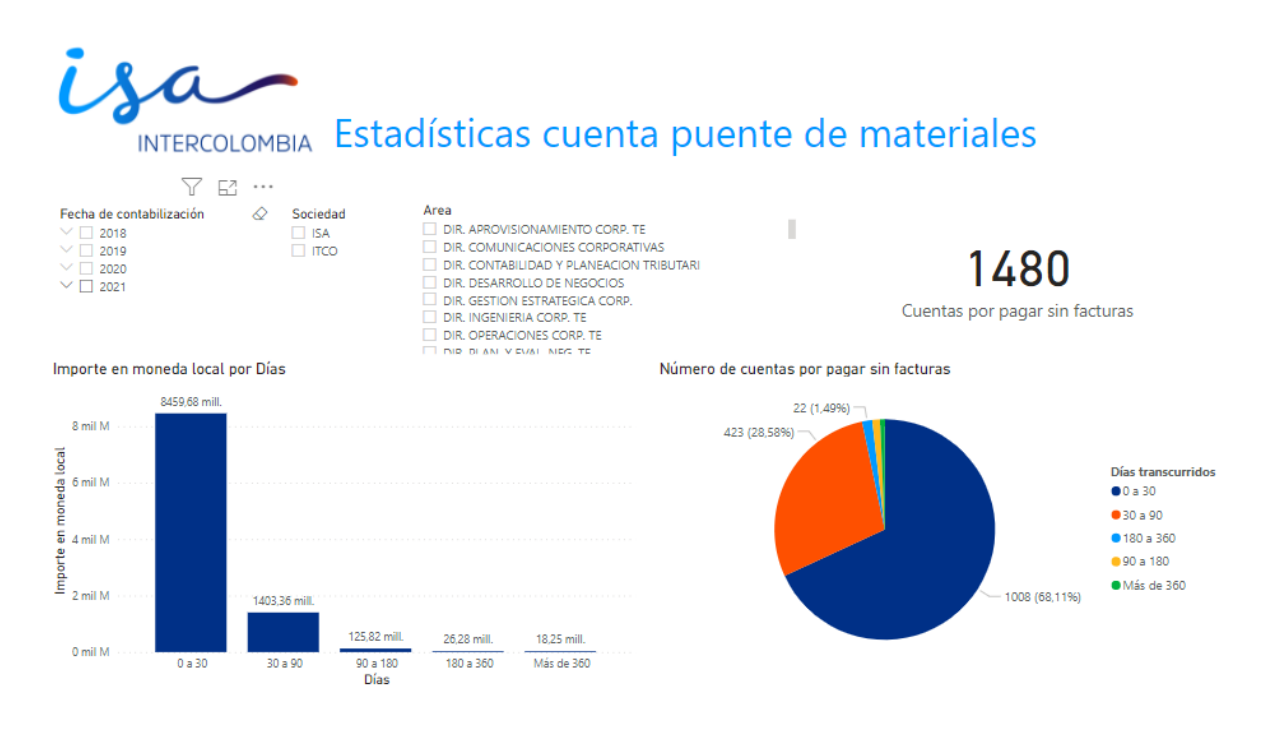

Figura 2. Pestaña "General" del informe de Cuenta Puente.

Luego de generar el informe, se construyó un programa en Excel con la ayuda de Visual Basic for applications para enviar el correo de forma automática a los responsables de los registros.

Para ello, con la ayuda de power query se transformaron los datos, y se construyó una tabla general que tenía los campos:

- Documento de compras
- Número de documento
- Importe en moneda local
- Fecha de contabilización
- Correo del responsable técnico
- Correo del responsable administrativo
	- Correo del liberador

Con esta información, se construyó un diccionario donde la llave eran los correos del responsable técnico, responsable administrativo y liberador separados por un guion; y el valor era una lista que contenía todas las partidas abiertas, cada partida se componía del documento de compras, el número del documento, el importe y la fecha de contabilización.

A partir del diccionario construido, se ejecutaba la función de enviar correos, la cual iteraba por todas las llaves de diccionario, separaba los correos de cada una de estas y construía el formato que debía tener. Por último, enviaba el correo al responsable técnico y administrativo con una copia al liberador del documento.

Este proceso disminuyó considerablemente el tiempo que tardaba anteriormente de forma manual, aumentando la productividad del encargado de este.

## <span id="page-36-0"></span>Desarrollos realizados en el quinto mes

### **Introducción:**

En el quinto mes de la práctica se desarrollaron varios proyectos, los cuales son:

- 1. Inicio de construcción del programa de automatización del formato para la declaración de renta de las sociedades ISA INTERCOLOMBIA y XM.
- 2. Programa para le gestión automática de las partidas abiertas de la sociedad ISA INTERCOLOMBIA
- 3. Robot para la extracción de los empleados de las empresas del grupo

<span id="page-36-1"></span>Construcción del programa de automatización del formato para la declaración de renta

Introducción:

La presentación del formulario de la declaración de renta a la DIAN es una de las actividades más importantes para el área de gestión tributaria. En este se consolidan todas las operaciones contables de la empresa.

Anteriormente, el responsable de este formulario debía construir varias hojas, tablas y fórmulas manualmente, lo que ocasionaba posibles errores humanos y una gran pérdida de tiempo en el proceso. Para evitar lo anterior, se construyó una estructura en la que el responsable sólo debe completar la información básica, mientras que el programa realiza todo lo demás.

### Proceso:

1. Se realizó ingeniería inversa al programa "Ayuda Renta" de la DIAN, el cual sirve para el diligenciamiento de la declaración de renta de personas naturales. Al analizar este programa, se encontró una gran cantidad de hojas de Excel, Macros y Fórmulas que el usuario no modificaba ni notaba.

2. Se diseñó la estructura y módulos principales que debía tener el programa, hasta la fecha se han construido dos de ellos, los cuales son Patrimonio y Costos e ingresos, cada uno de estos se subdivide aún más, por lo que para cada uno se tienen varias hojas y una hoja resumen.

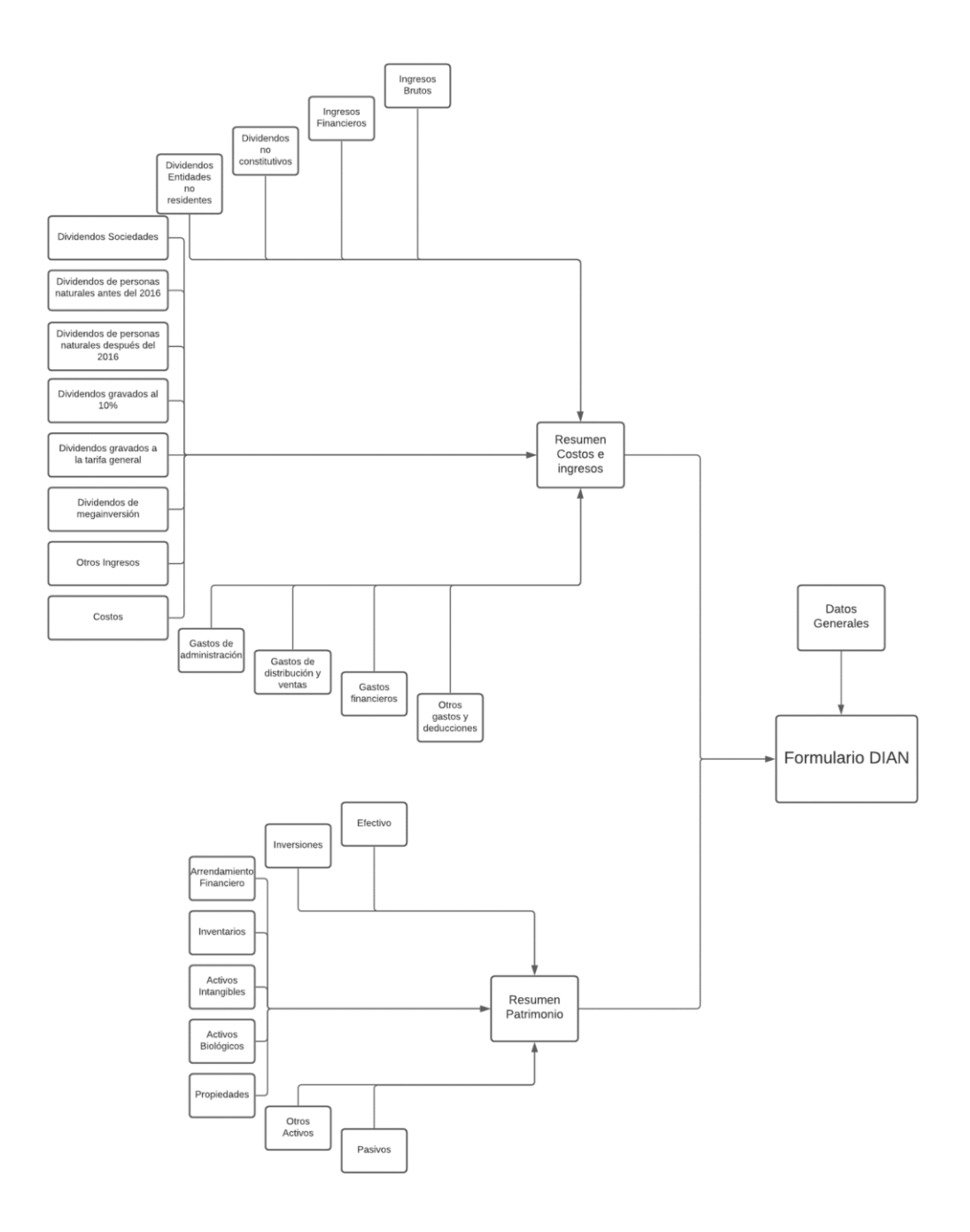

Imagen 1. Distribución de los módulos del programa de automatización renta, cada uno de ellos representa una hoja de Excel, que sirve como insumo para el formulario general.

Mediante el uso de tablas, diccionarios, arrays y macros se puede consolidar la información en los módulos de resumen, luego, usando fórmulas de Excel se ubica la información en el formulario de la DIAN.

Por ejemplo, para poder copiar la información en el resumen se debe iterar por todas las tablas de las hojas copiando y pegando la información que hay allí, luego, cuando se quiere simplemente actualizar la información sin borrar las cuentas, se crea un diccionario donde la llave es el número de cuenta y el valor es un array que contiene el débito y el crédito de esta.

Cada una de las hojas contiene una función para restaurar las fórmulas de esta, ya que cada una contiene una gran cantidad de fórmulas y, por si alguna razón el usuario las borra, el programa quedaría incompleto. Con esta función se evita que dichos problemas ocurran.

En varias hojas se realiza una validación luego de que el usuario cambie a otra hoja, si los datos que introdujo no son válidos, no dejará cambiar y aparecerá un mensaje mencionando cuales son los problemas.

Con la ayuda del programa de automatización de la declaración de renta el usuario no debe preocuparse por crear fórmulas, tablas o rangos, únicamente debe llenar la información básica mientras que el programa realiza todos los demás procesos, así, se genera un aumento del rendimiento en el área y una disminución de errores en un proceso muy importante.

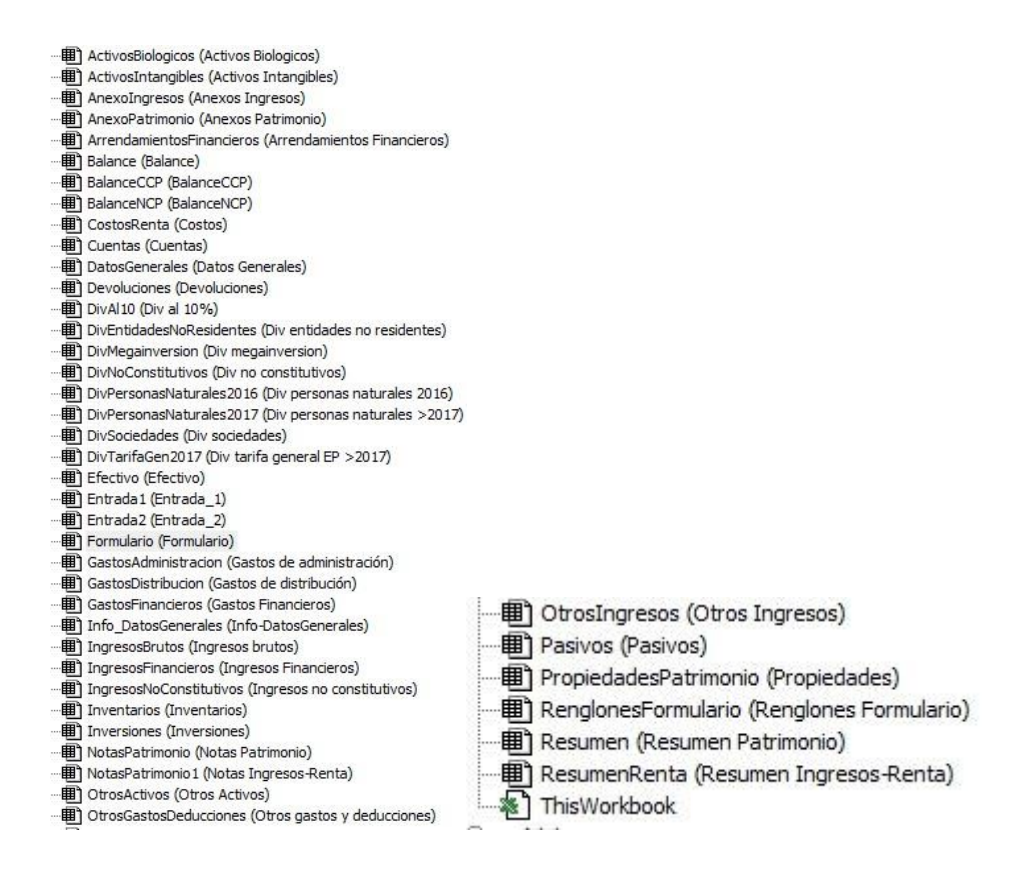

Imagen 2. Hojas creadas hasta la fecha para el programa, dentro de cada una de estas se encuentran las macros que propician su funcionamiento

<span id="page-39-0"></span>Robot para la obtención de los datos de los empleados de las empresas del

#### grupo

Introducción:

Se realizó un programa con la ayuda de la herramienta UiPath con el objetivo de obtener los datos de los empleados de las filiales.

Los datos de los empleados son frecuentemente usados en varias herramientas con el objetivo de verificar el responsable de un proceso, por ello, es necesario tener actualizados todos los registros. Anteriormente, cada vez que debían ser actualizados los datos se debía generar un requerimiento al área de tecnología e información para que ellos brindaran la información. Este proceso no era rápido y tardaba varios días obtener los datos. Con el objetivo de que la persona que requiera la información pueda obtenerla de manera rápida, se diseñó el programa.

La intranet de la empresa tiene una sección llamada ubícame, en la cual se pueden consultar los datos de los empleados. Si en la herramienta no se realiza ningún filtro, esta mostrará todos los empleados, por lo que usando Web Scrapping se puede obtener la información.

Los datos que arroja el sistema al realizar la búsqueda sin filtro no contienen el correo electrónico, por lo que se debe navegar a la información completa de cada usuario para obtenerlo. El proceso que realiza el sistema es:

- 1. Preguntarle al usuario cuál es la empresa para la que se están obteniendo los datos: Esto se realiza para nombrar el archivo .CSV
- 2. Una vez el usuario tiene el navegador Chrome abierto con la búsqueda de una empresa sin ningún filtro, por medio de web scrapping se obtienen los datos iniciales de los empleados
- 3. Se crea una nueva columna que contendrá el correo, luego, se itera por todos los datos anteriores para así navegar a la información específica de cada empleado y completar el correo
- 4. Se guarda el archivo .CSV en la ubicación deseada por el usuario

Con la implementación de este programa se logra evitar demoras por dependencia entre áreas, brindándole a los usuarios que requieren la información una forma rápida y eficiente de obtenerla.

Además del beneficio a la empresa y al área, se logró reforzar conocimientos en Web Scrapping, Robot Process Automation y manejo de datos.

### <span id="page-41-0"></span>Desarrollo realizado en el sexto mes

### <span id="page-41-1"></span>Programa para la gestión automática de partidas abiertas

### Introducción:

Las partidas abiertas son facturas que aún no se han pagado, estas pueden ser de acreedores, las cuales son facturas que la empresa no ha pagado o deudores, que son facturas que emitió la empresa y aun no hay un pago.

Para la gestión de las partidas se envía un correo a los responsables informado la situación y solicitando la gestión de esta. El proceso era realizado de forma manual, por lo que la gestión de partidas costaba mucho tiempo, ya que son aproximadamente tres mil registros, esto ocasionaba que el proceso no se pudiera realizar con la periodicidad deseada.

Para solucionar este problema, se generó un programa que realiza la gestión y el envío de correos de las partidas, disminuyendo el tiempo que requiere dicha actividad.

### Proceso:

La gestión de partidas abiertas consta de tres módulos principales: Descargar la información y Enviar los correos

- 1. **Obtener la información de empleados:** El programa requiere la información de los empleados de las sociedades ISA INTERCOLOMBIA, XM, Transelca y SIER, esta información se obtiene del programa que se documentó anteriormente.
- 2. **Descarga de información:** Con ayuda del visual scripting de SAP, se generó el código para descargar la información de tres consultas con la fecha que el usuario digita en Excel, esta información es descargada en una carpeta estática en el escritorio llamada "Descargas SAP", de allí, el usuario puede copiar y pegar los archivos en la carpeta donde está el programa

3. **Envío de correos:** Con los campos extraídos de la información de los empleados se puede obtener el correo del usuario y del gestor, en este paso se genera la estructura del correo para así realizar un envío masivo a todas las personas implicadas.

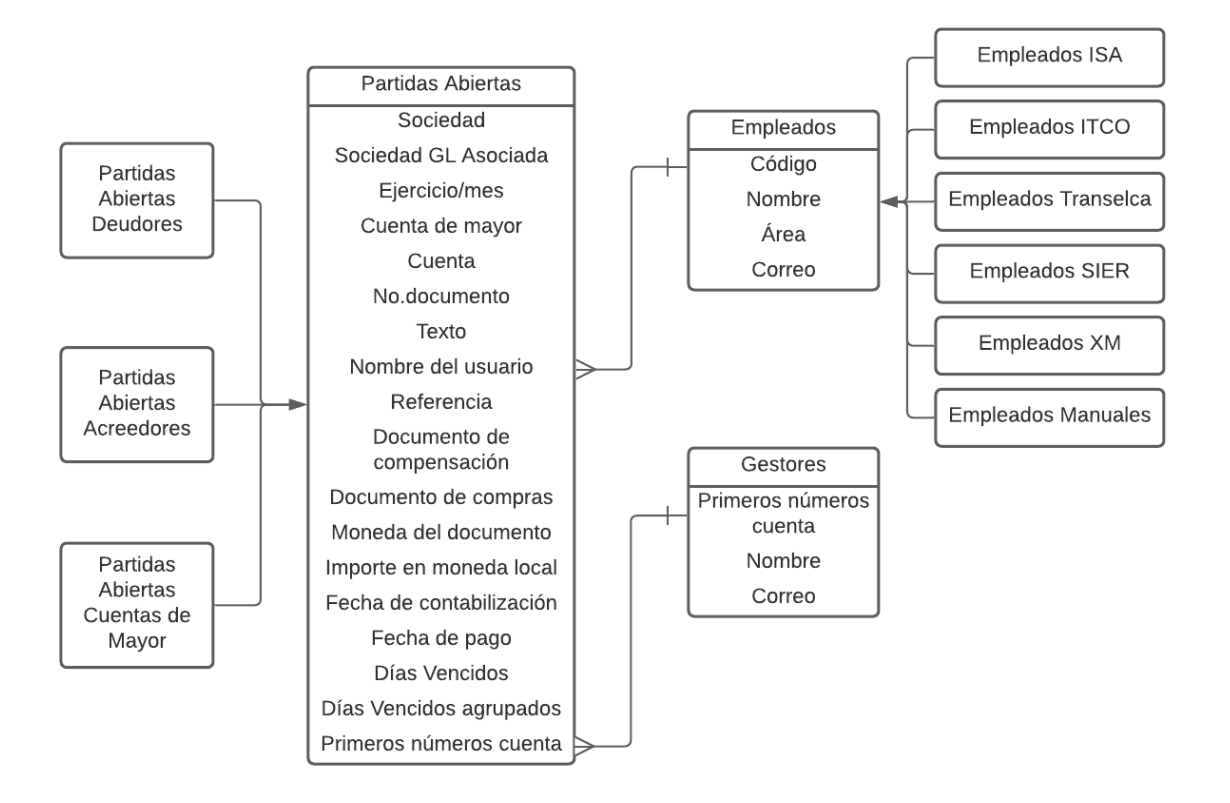

Imagen 3. Estructura del programa de gestión de partidas abiertas

Luego de que las consultas de SAP se descarguen, con la ayuda de Power Query se juntan en una tabla General llamada "Partidas Abiertas". Este proceso es el mismo realizado para los empleados, que son condensados en una tabla.

Mediante el campo "Nombre del usuario" como llave foránea se puede obtener el correo de este, y mediante el campo "Primeros números cuenta" como llave foránea se puede obtener el correo del gestor. Con estos datos, se puede realizar el envío de correos.

Para construir la estructura del correo se usó código HTML con el fin de estructurar una tabla dentro del mismo.

Antes de enviar los correos, se deben cumplir ciertas condiciones, como:

- La partida debe estar vencida o debe tener el campo "Fecha de pago vacío"
- La partida debe tener un correo de usuario válido
- La partida no debe ser de Electricaribe
- La partida no debe ser una reclasificación
- La partida no debe ser un acuerdo con el ejército nacional

Si estas condiciones se cumplen, se procede a enviar un correo que tiene la siguiente apariencia

#### Partidas abiertas

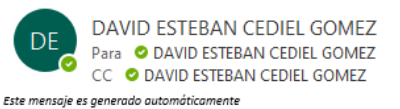

Cordial Saludo. El siguiente es el correo de gestión de partidas abiertas. Se registran las siguientes partidas:

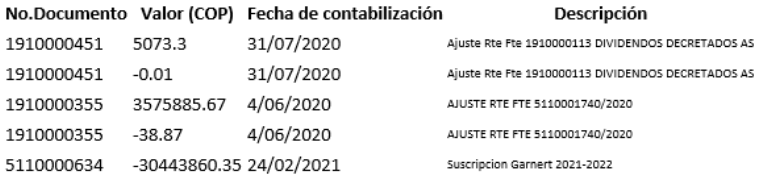

Agradecemos su gestión y ajuste a estos documentos ya que de esto depende la razonabilidad de las cifras financieras. Cordialmente.

#### Liliana Andrea Buitrago Fonnegra

Dirección Contabilidad e Impuestos

lbuitrago@intercolombia.com

<span id="page-43-0"></span>Imagen 4. Apariencia del correo generado mediante el programa.

Con la implementación de este programa, se reduce considerablemente el tiempo necesario para realizar la gestión, pudiendo así aumentar la periodicidad con la que se realiza.

### Conclusiones y recomendaciones

- Se logró brindar un valor agregado al área de contabilidad e impuestos de ISA INTERCOLOMBIA, mejorando el tiempo que varios procesos consumían, logrando así una reducción de errores y una mayor productividad de los empleados encargados de dichos procesos.
- Se logró aplicar los conocimientos técnicos adquiridos en la carrera, tales como: Manejo de bases de datos, procesos ETL, estructuras de datos, ciencia de datos y programación orientada a objetos.
- Se logró adquirir experiencia tanto profesional como personal, aumentando las habilidades técnicas e interpersonales.
- Se realizaron proyectos con equipos multidisciplinarios, pudiendo así mejorar la capacidad de trabajo en equipo.
- Se logró ahondar en varios temas comúnmente usados en la industria, como lo son VBA, RPA, SAP, etc.
- Se logró trabajar en equipo con el personal del área de contabilidad e impuestos, pudiendo complementar los conocimientos específicos del área con los conocimientos en temas tecnológicos, para así generar productos de utilidad.
- Se logró brindar acompañamiento a los empleados en temas de tecnología.
- Se logró mejorar proyectos ya implementados anteriormente en la empresa.
- Se logró automatizar la transformación, limpieza, corrección y presentación de la información exógena.
- Se logró analizar la información consumida por el área con el fin de producir información de valor con la que se puedan tomar decisiones.
- Todos los proyectos realizados están debidamente documentados, con el objetivo de que cualquier empleado pueda ejecutarlos.

### <span id="page-46-0"></span>Bibliografía

Balena, F., & Fawcette, J. (1999). *Programming Microsoft Visual Basic 6.0* (Vol. 1). Washington: Microsoft press.

Berthold, M., & Hand, D. J. (2003). *Intelligent data analysis* (Vol. 2). Berlin: Springer.

Ferrari, A., & Russo, M. (2017). *Analyzing Data with Power BI and Power Pivot for Excel*. Microsoft Press.

Jacobson, R. (2007). *Microsoft Office Excel 2007 Visual Basic for applications step by step*. Pearson Education.

Negrut, V. (2018). Power bi: Effective data aggregation. *Quaestus*, *13*, 146-152.

Tripathi, A. M. (2018). *Learning Robotic Process Automation: Create Software robots and automate business processes with the leading RPA tool–UiPath*. Packt Publishing Ltd.

Webb, C. (2014). Power query for power BI and Excel. Apress.

Yarlagadda, R. T. (2018). The RPA and AI Automation. *International Journal of Creative Research Thoughts (IJCRT), ISSN*, 2320-2882.